## MX 플랙스 3 PC 연결 방법

1. USB 동글(리시버)를 PC USB 에 연결합니다.

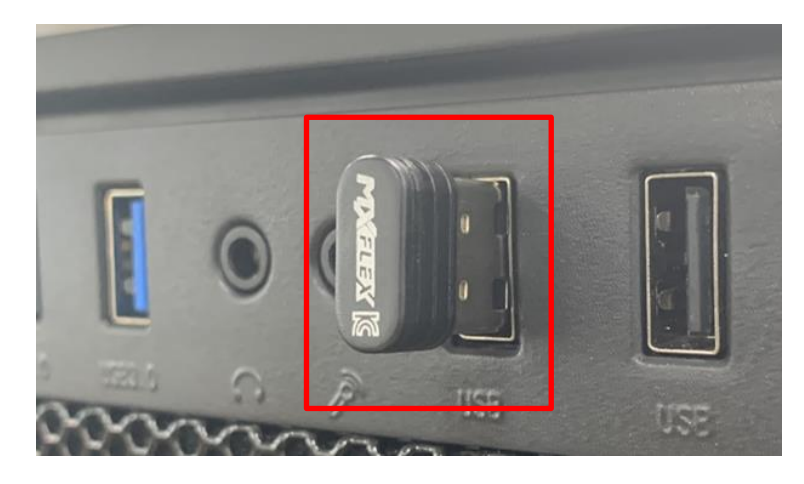

2. 제어판>장치 및 프린터에서 Xbox360 컨트롤러가 설치되었는지 확인 합니다.

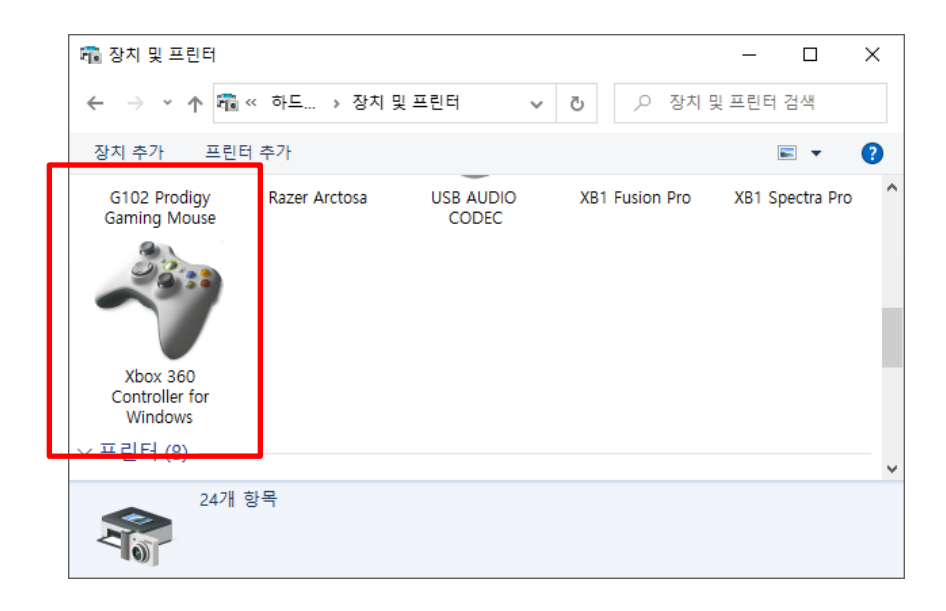

- 3. 게임패드의 MODE 버튼을 눌러 전원을 ON 하고
- 4. HOME + L1 동시에 길게 누르면 2 번, 3 번 LED 가 빠르게 점멸 되다가 점등으로 바뀌면서 PC 와 자동으로 연결됩니다.

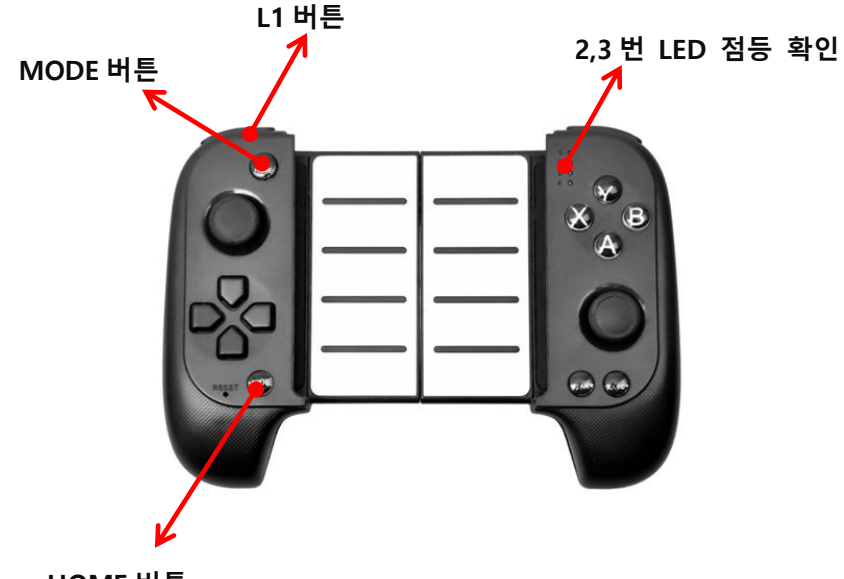

HOME 버튼

5. 연결 테스트

컨트롤러 속성으로 진입하여 컨트롤러 작동을 테스트 합니다.

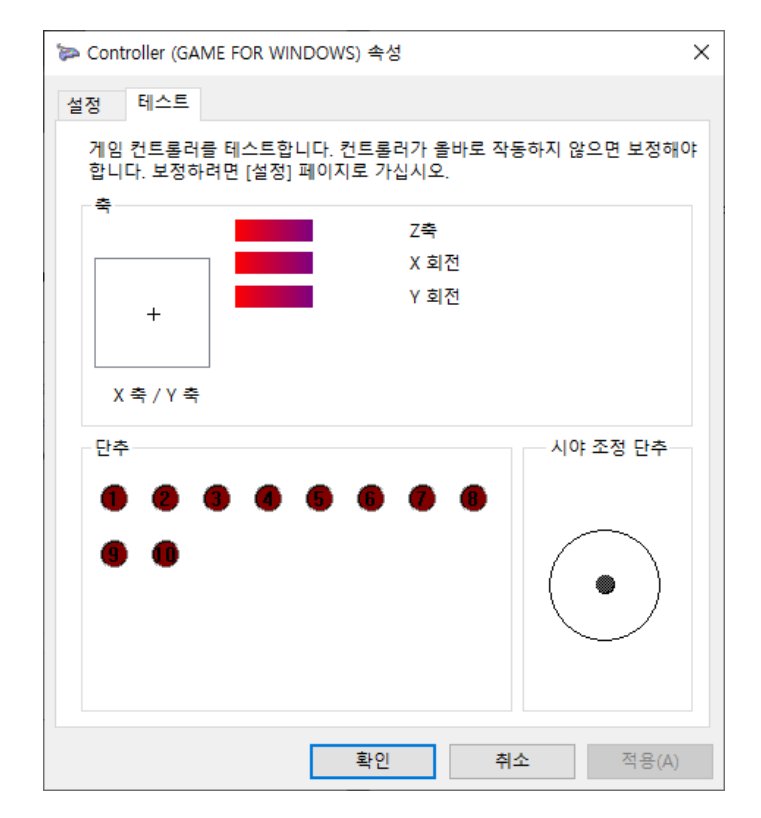